#### 第 **3** 章 电子表格建模的艺术

◆大沼泽地金色年代公司的现金流问题 (3.1) ◆电子表格建模程序的概述(3.2) ◆建立一个好的电子表格模型的几个原则( 3.3 ) ◆调试电子表格模型(3.4)

# 大沼泽地金色年代公司现金流问题

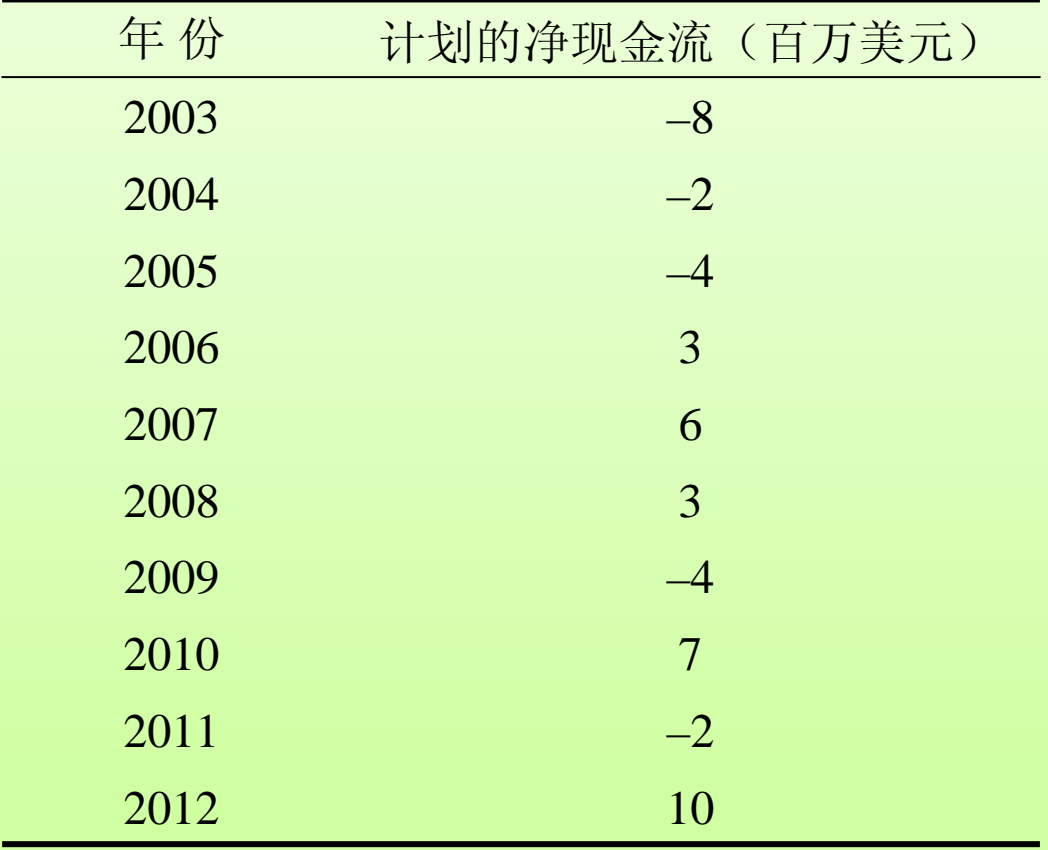

# 大沼泽地金色年代公司现金流问题

- 他们的短期现金流不能满足外借需求。
- 十年期的长期贷款可以采用 7% 的年利率。
- 一系列的一年短期贷款可以采用 10% 的预计利率。
- 问题:将采取哪种贷款形式(或组合贷款形式)使10年后 该公司的现金收益最大?这种贷款形式的数量将是多 少?

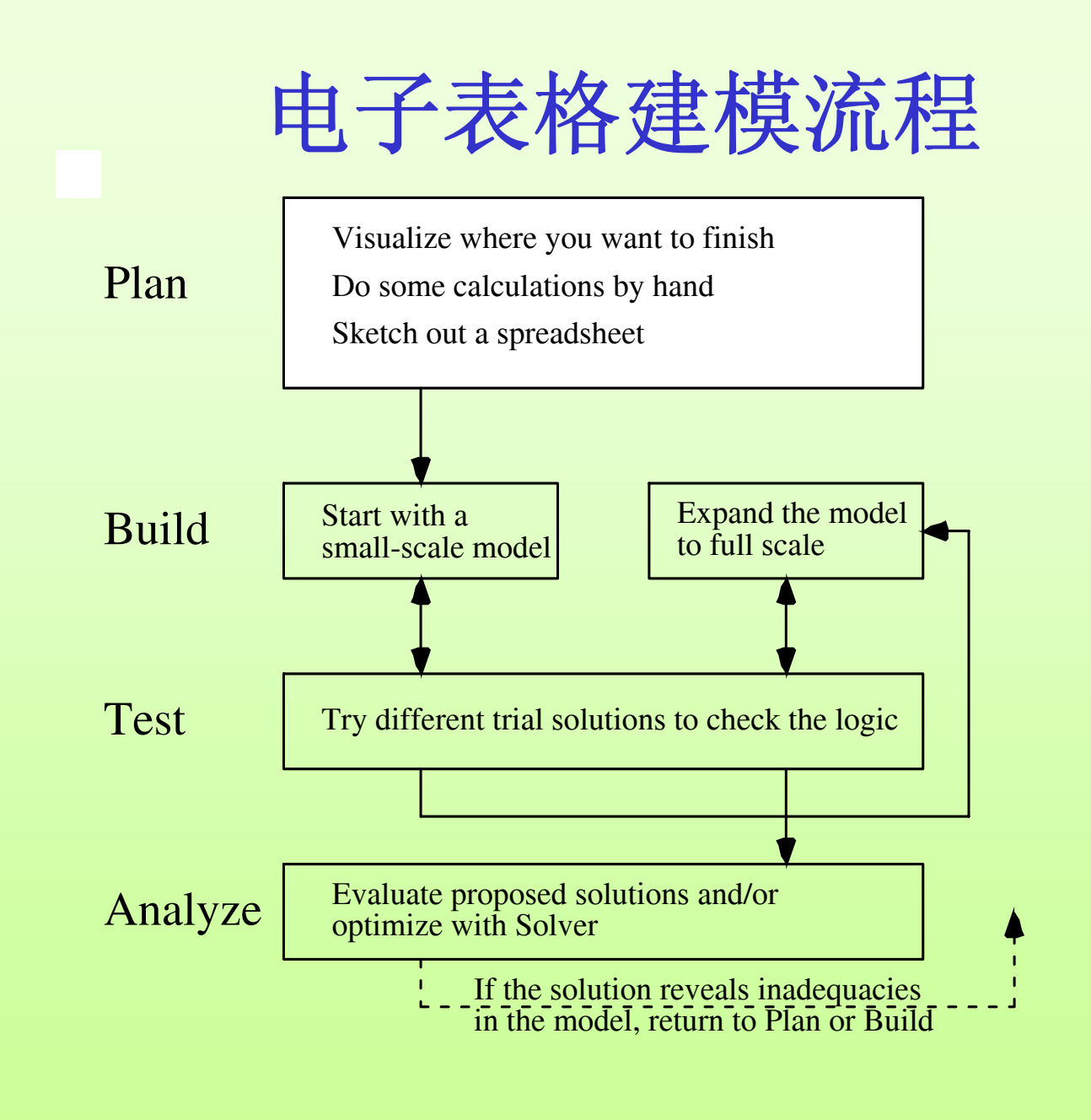

# 计划:设想一下你的目标

- 建模过程中的一个常见问题出现在最开始的时候—— "应该怎么开始?"
- 在这点上问这样一个问题非常必要——"希望在哪里终  $\mathbb{R}^2$  ?
	- $\bullet$ 在报告中我需要提供什么样的信息?
	- $\bullet$ 答案应该是什么?
	- $\bullet$ 在建议中应包含什么种类的数字?
- 在大沼泽地金色年代公司现金流问题中需要什么样的信 息?

#### 计划:手工进行一些计算

- 在建立模型时,另一个常见问题出现在为一个输出单元 格输入公式时。
- 在这点上,手工进行一些计算是非常必要的。
	- $\bullet$  为可变单元格选出一些数字,用计算器、笔和纸计算 出结果。
- 假设大沼泽地公司借入了600万美元的长期贷款,并于 2003年借入了200万美元的短期贷款,2004年借入了500 万美元的短期贷款。
	- $\bullet$ 2003年底应留下多少现金?
	- $\bullet$ 2004年底应留下多少现金?

计划:草拟电子表格

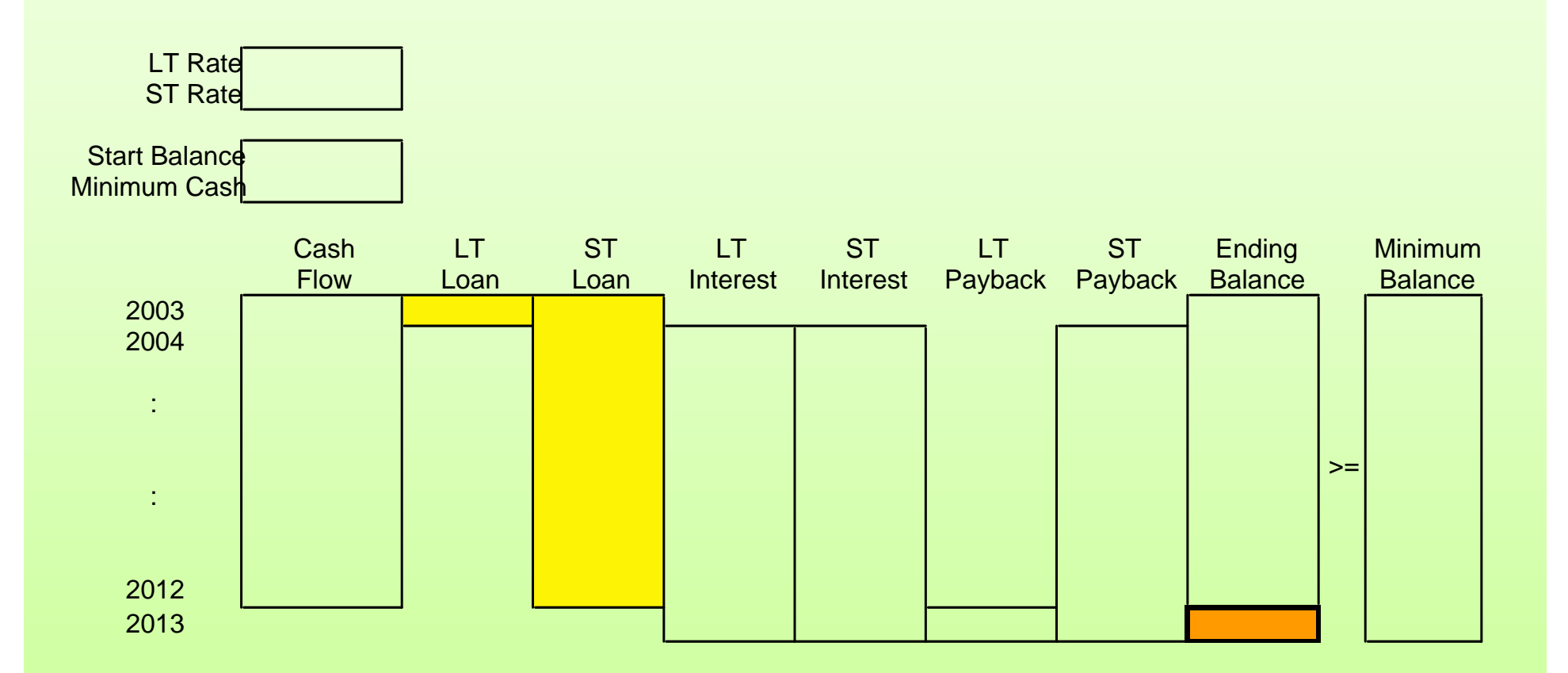

## 建立:从小规模的电子表格开始

- 如果模型比较复杂,可以先从建立一个较小的易于管理 的模型开始。
- 首先确认你从小规模的模型中落得了模型的逻辑推理方 式,然后才能扩展到完整的电子表格。

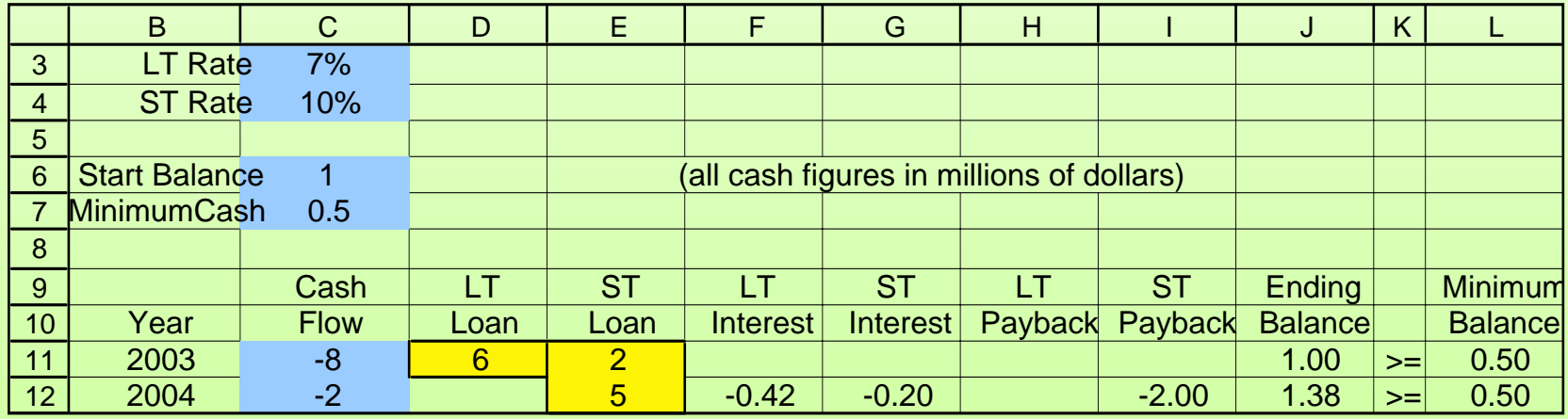

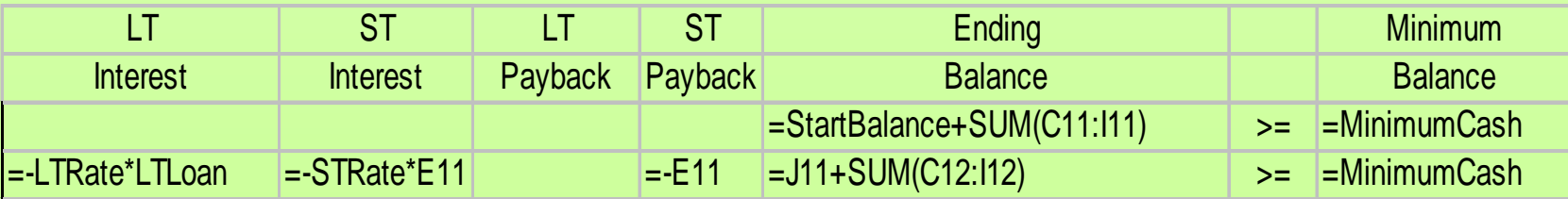

## 测试:测试小规模的模型

- 完整的测试小规模的电子表格。
- 为可变单元格输入你所知道的答案数值(至少是接近的 数值)。
	- $\bullet$  例如:
		- 所有都输入0
		- ■都输入1
		- 输入非常大的数字
		- 你计算过的数字
- 将模型扩展完整(复制以后几年的公式)。
- 用同样的方法测试大的模型。

## 分析:分析模型(求解之前)

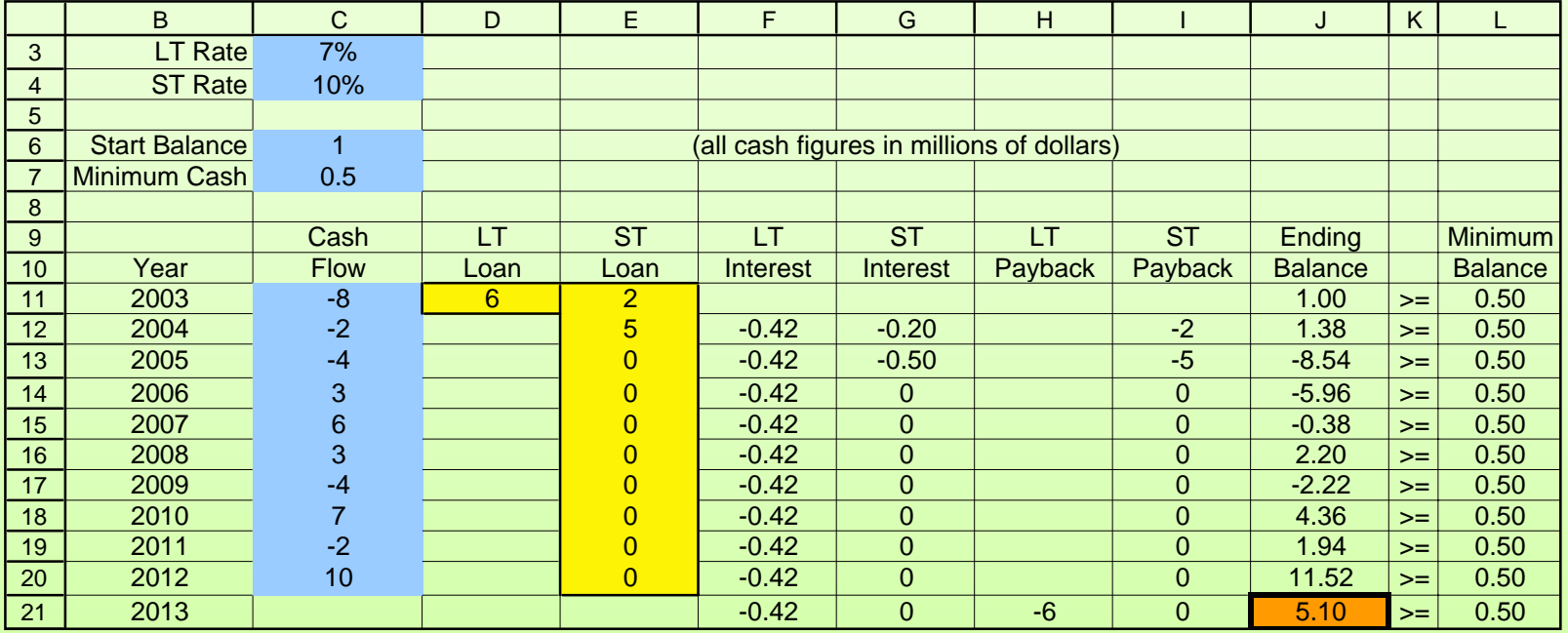

# 分析:分析模型(求解之后)

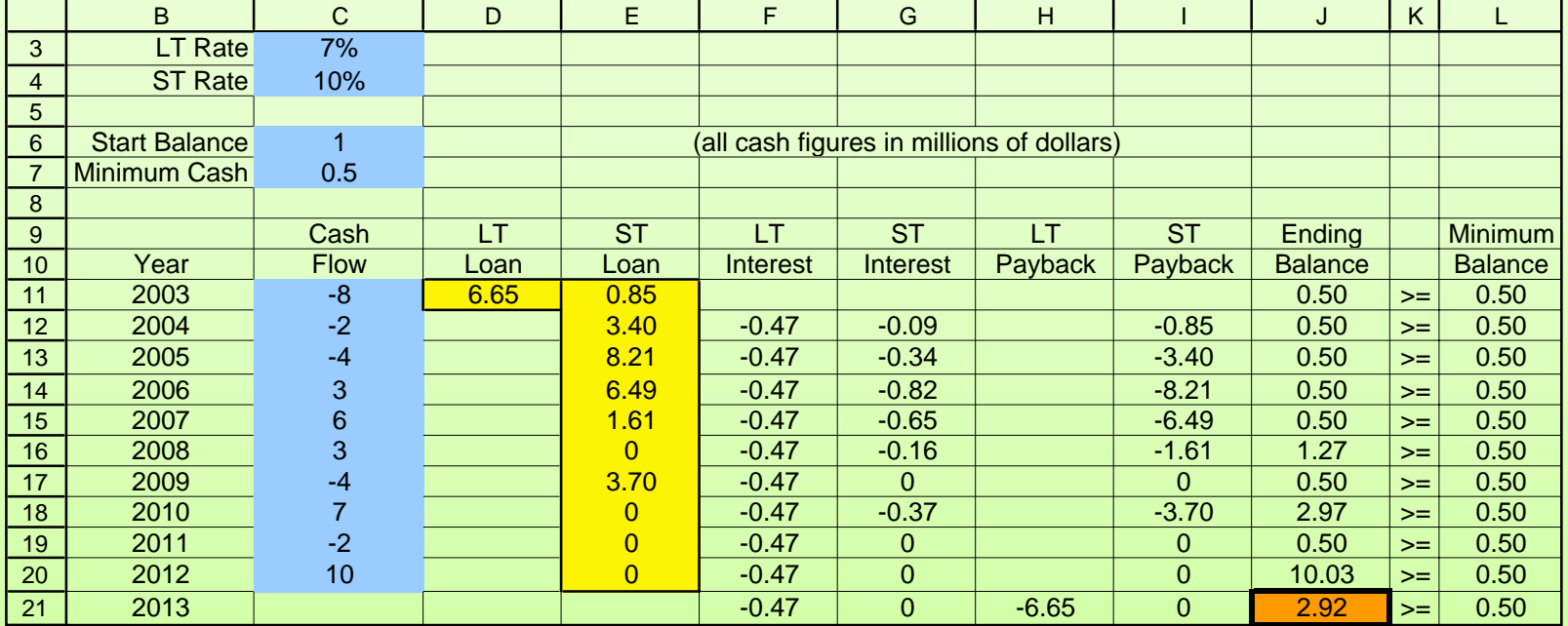

## 建立一个好的电子表格模型的指导方针

- 首先输入数据
	- 任何电子表格模型都是受数据驱动的
	- 围绕数据很容易建立模型
- 组织和清楚的标识数据
	- y 相关的数据应该组合在一起(如以表格形式组合)
	- y 标注所有数据
	- y 注明数据的单位
- 每个数据输入唯一的一个单元格
	- y 提交需要的原始数据
	- y 这样可以使模型更容易修改(只需要在一个地方修改数 据)

### 建立一个好的电子表格模型的指导方针

- 将数据与公式分离
	- y 避免在公式中直接输入数据
	- y 将所有需要的数据输入数据单元格
	- y 这样使数据可见并且易于修改
- 保持简单化
	- y 在可以使用简单函数的情况下避免使用功能强大的函数
	- 保持公式短而简单且容易求和
- 使用区域名称
	- 用区域名称取代单元格地址写入公式中
	- 区域名写入公式使规划模型更容易理解
	- y 注意不要过多使用区域名称,并且确定它们已经被正确的 定义

## 建立一个好的电子表格模型的指导方针

- 使用相对和绝对坐标简化公式的复制
	- y 当需要重复公式时,试着只输入一次公式,然后利用 Excel的填充命令复制公式。
	- y 这样既使模型易于建立又减少了打字时间。
- 使用边框、阴影和颜色来区分单元格类型
	- 例如:
		- 数据单元格为蓝色(没有边框)
		- 可变单元格为黄色(常规的边框)
		- 目标单元格为橙色(加重颜色的边框)
- 在电子表格中显示整个模型
	- y 所有数据必须可见
	- y 约束条件的所有内容应当列在电子表格上(不能隐藏), 连续列在三个相邻的单元格上。

#### 一个好的电子表格模型应通过的三个测试

- 应当能够立即区分出数据单元格、可变单元格和目标单 元格。
- 在电子表格上所有的基础部分都应当是可见的(包括所 有的约束),你应该在不打开线性规划求解对话框的情 况下描述这个模型。
- 每个等式方程应该足够简洁,在不查看的情况下你可以 准确说出所有输出单元格的等式方程。

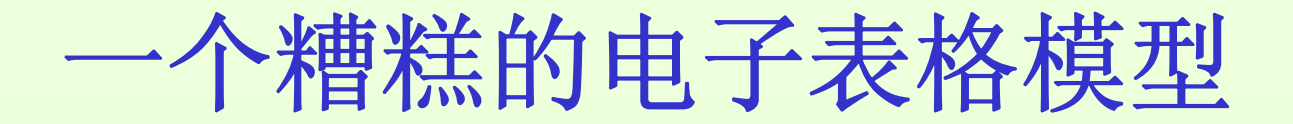

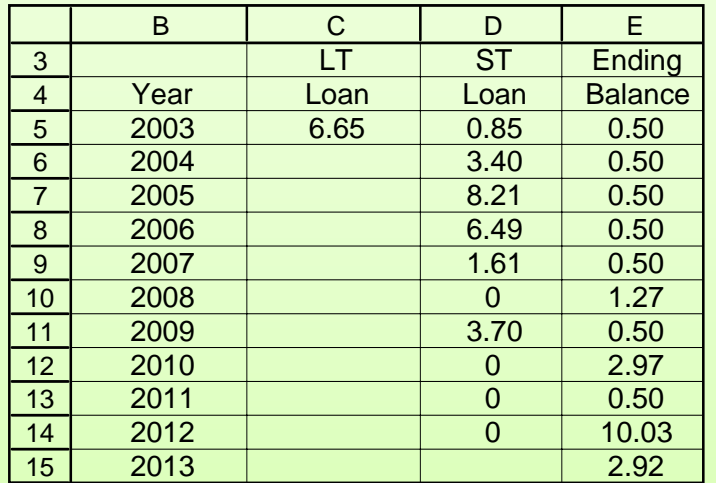

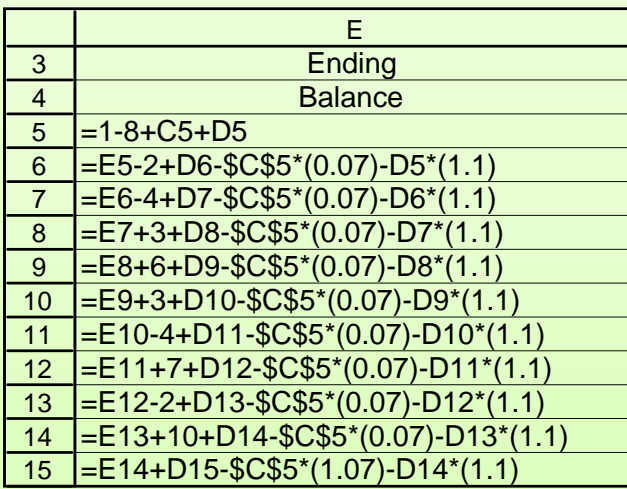

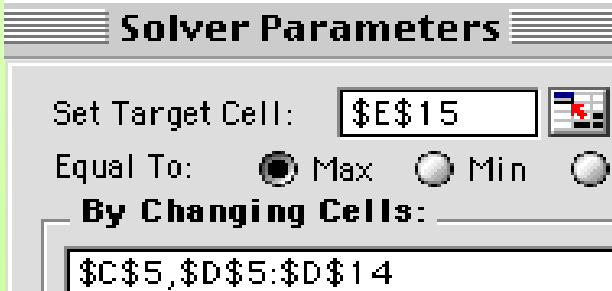

Subject to the Constraints: ...

 $$E$5:$E$15>=0.5$ 

#### 调试电子表格模型:切换

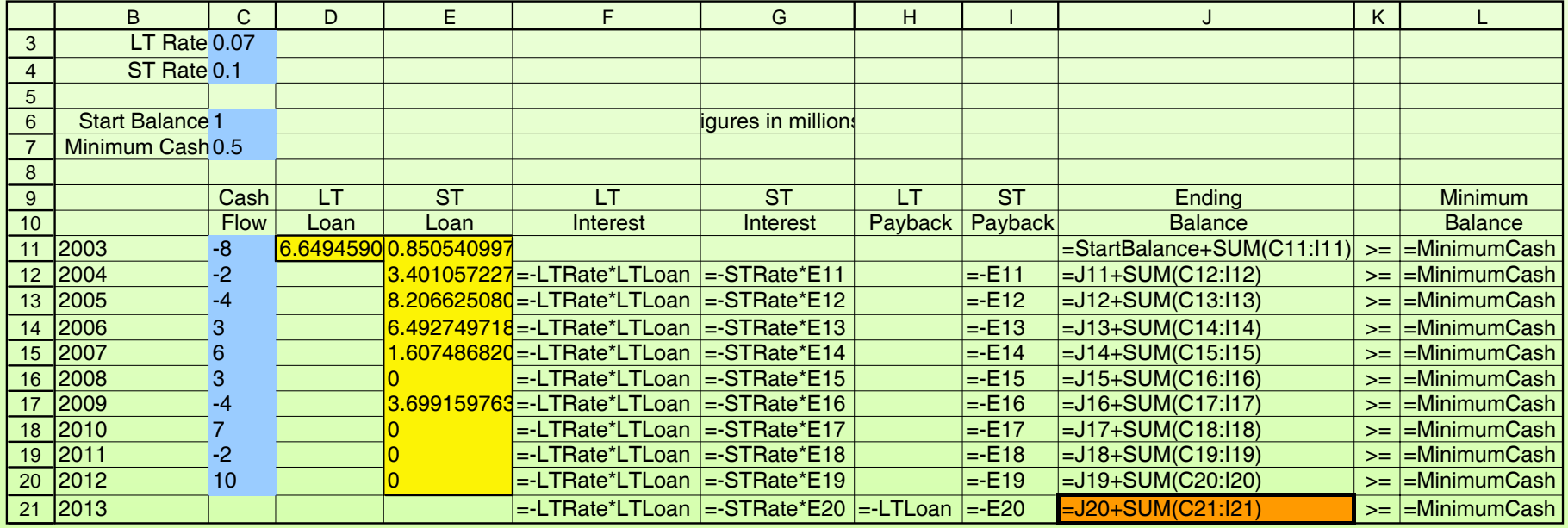

在输出数据之前控制—切换并在电子表格中显示公式

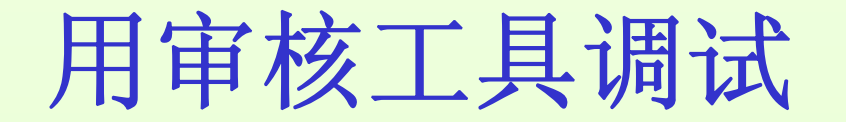

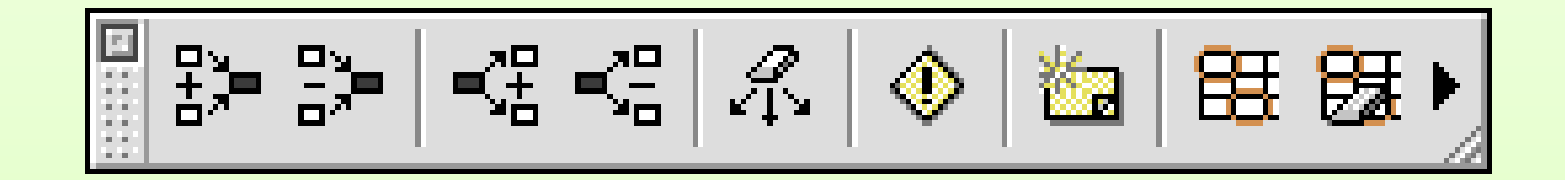

从左数第三个按钮可以用来追踪电子表格以及随表格而定的 公式。

最左边的按钮可以用来追踪引用单元格以及随表格而出现的 公式。

#### **LT Loan**单元格的依赖数据

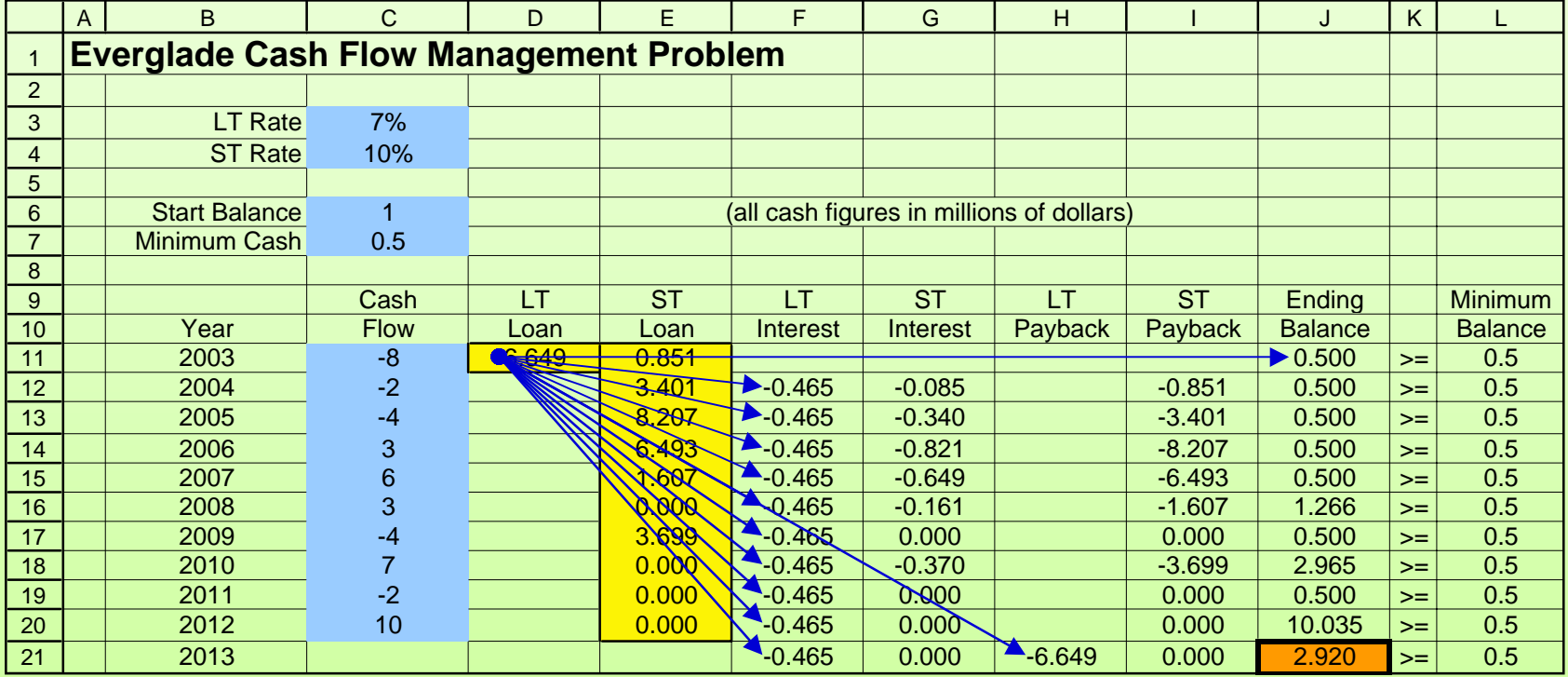

#### **ST Interest**(**2004**)单元格的引用单元格

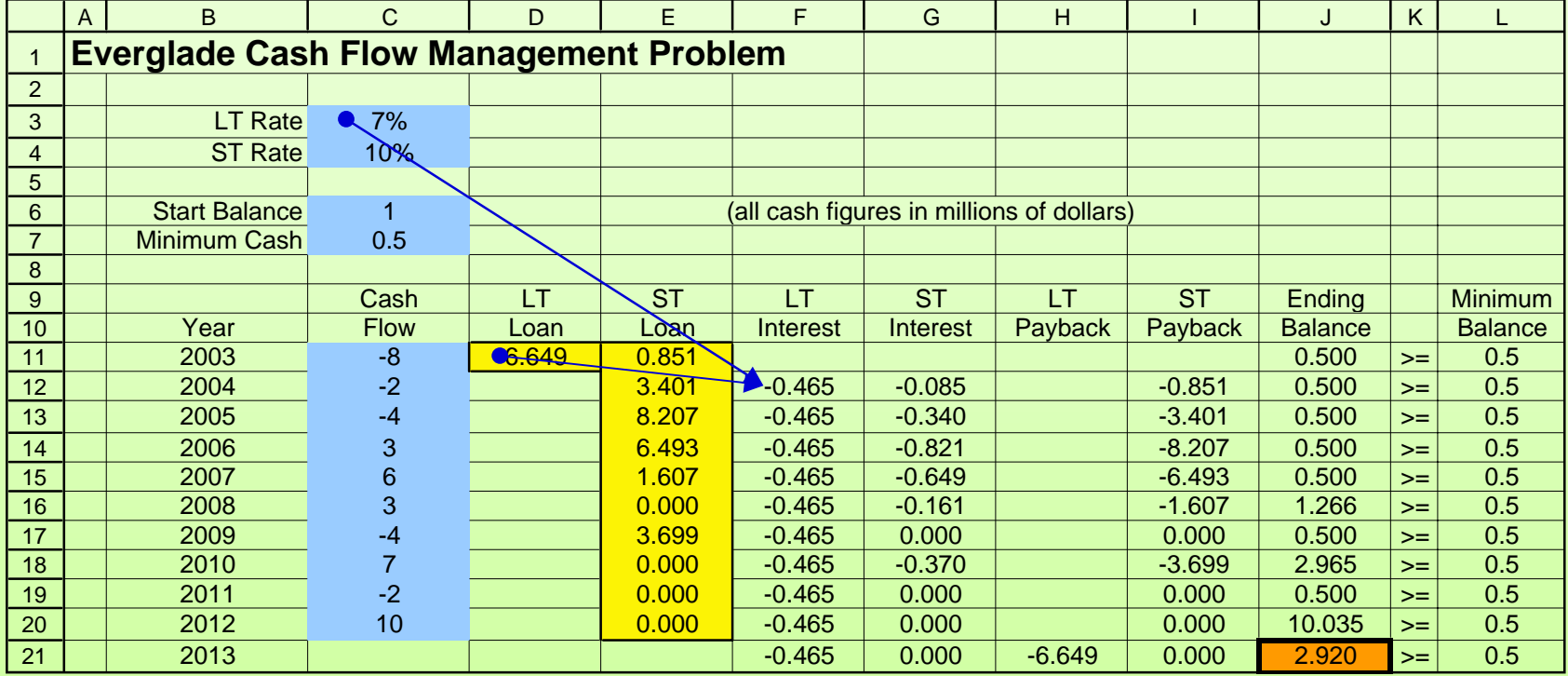